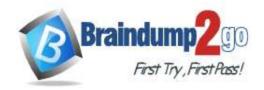

Vendor: Microsoft

> Exam Code: AZ-400

- Exam Name: Implementing and Operating Cisco Data Center Core Technologies (DCCOR)
- **▶ New Updated Questions from** <u>Braindump2go</u> (Updated in <u>July/2020</u>)

#### Visit Braindump2go and Download Full Version AZ-400 Exam Dumps

#### **QUESTION 167**

Note: This question is part of a series of questions that present the same scenario. Each question in the series contains a unique solution that might meet the stated goals. Some question sets might have more than one correct solution, while others might not have a correct solution.

After you answer a question in this section, you will NOT be able to return to it. As a result, these questions will not appear in the review screen.

The lead developer at your company reports that adding new application features takes longer than expected due to a large accumulated technical debt.

You need to recommend changes to reduce the accumulated technical debt.

Solution: You recommend increasing the code duplication.

Does this meet the goal?

A. Yes

B. No

## Answer: B Explanation:

Instead reduce the code complexity.

Reference:

https://dzone.com/articles/fight-through-the-pain-how-to-deal-with-technical

#### **QUESTION 168**

Note: This question is part of a series of questions that present the same scenario. Each question in the series contains a unique solution that might meet the stated goals. Some question sets might have more than one correct solution, while others might not have a correct solution.

After you answer a question in this section, you will NOT be able to return to it. As a result, these questions will not appear in the review screen.

The lead developer at your company reports that adding new application features takes longer than expected due to a large accumulated technical debt.

You need to recommend changes to reduce the accumulated technical debt.

Solution: You recommend increasing the test coverage.

Does this meet the goal?

A. Yes

B. No

## Answer: B Explanation:

Instead reduce the code complexity.

Reference:

https://dzone.com/articles/fight-through-the-pain-how-to-deal-with-technical

AZ-400 Exam Dumps AZ-400 Exam Questions AZ-400 PDF Dumps AZ-400 VCE Dumps

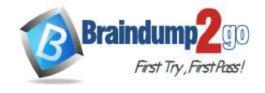

**One Time!** 

#### **QUESTION 169**

Note: This question is part of a series of questions that present the same scenario. Each question in the series contains a unique solution that might meet the stated goals. Some question sets might have more than one correct solution, while others might not have a correct solution.

After you answer a question in this section, you will NOT be able to return to it. As a result, these questions will not appear in the review screen.

The lead developer at your company reports that adding new application features takes longer than expected due to a large accumulated technical debt.

You need to recommend changes to reduce the accumulated technical debt.

Solution: You recommend reducing the code complexity.

Does this meet the goal?

A. Yes

B. No

# Answer: A Explanation:

https://dzone.com/articles/fight-through-the-pain-how-to-deal-with-technical

#### **QUESTION 170**

Your company has 60 developers who are assigned to four teams. Each team has 15 members.

The company uses an agile development methodology.

You need to structure the work of the development teams so that each team owns their respective work while working together to reach a common goal.

Which parts of the taxonomy should you enable the team to perform autonomously?

- A. Features and Tasks
- B. Initiatives and Epics
- C. Epics and Features
- D. Stories and Tasks

### Answer: A Explanation:

A feature typically represents a shippable component of software.

Features, examples:

Add view options to the new work hub

Add mobile shopping cart

Support text alerts

Refresh the web portal with new look and feel

User Stories and Tasks are used to track work. Teams can choose how they track bugs, either as requirements or as tasks

Incorrect Answers:

B, C: An epic represents a business initiative to be accomplished.

Epics, examples:

Increase customer engagement

Improve and simplify the user experience

Implement new architecture to improve performance

Engineer the application to support future growth

Support integration with external services

Support mobile apps

Reference:

https://docs.microsoft.com/en-us/azure/devops/boards/backlogs/define-features-epics

https://docs.microsoft.com/en-us/azure/devops/boards/work-items/about-work-items

#### **QUESTION 171**

You store source code in a Git repository in Azure repos. You use a third-party continuous integration (CI) tool to control builds.

AZ-400 Exam Dumps AZ-400 Exam Questions AZ-400 PDF Dumps AZ-400 VCE Dumps

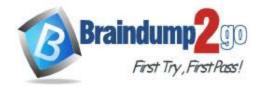

**One Time!** 

What will Azure DevOps use to authenticate with the tool?

- A. certificate authentication
- B. a personal access token (PAT)
- C. a Shared Access Signature (SAS) token
- D. NTLM authentication

# Answer: B Explanation:

Personal access tokens (PATs) give you access to Azure DevOps and Team Foundation Server (TFS), without using your username and password directly.

Reference:

https://docs.microsoft.com/en-us/azure/devops/repos/git/auth-overview

#### **QUESTION 172**

During a code review, you discover quality issues in a Java application.

You need to recommend a solution to detect quality issues including unused variables and empty catch blocks. What should you recommend?

- A. In a Maven build task, select Run PMD.
- B. In an Xcode build task, select Use xcpretty from Advanced.
- C. In a Gulp build task, specify a custom condition expression.
- D. In a Grunt build task, select Enabled from Control Options.

### Answer: A Explanation:

PMD is a source code analyzer. It finds common programming flaws like unused variables, empty catch blocks, unnecessary object creation, and so forth.

There is an Apache Maven PMD Plugin which allows you to automatically run the PMD code analysis tool on your project's source code and generate a site report with its results.

Incorrect Answers:

B: xcpretty is a fast and flexible formatter for xcodebuild.

Reference:

https://pmd.github.io/

#### **QUESTION 173**

Your company creates a new Azure DevOps team.

You plan to use Azure DevOps for sprint planning.

You need to visualize the flow of your work by using an agile methodology.

Which Azure DevOps component should you use?

- A. Kanban boards
- B. sprint planning
- C. delivery plans
- D. portfolio backlogs

### Answer: A Explanation:

Customizing Kanban boards

To maximize a team's ability to consistently deliver high quality software, Kanban emphasize two main practices. The first, visualize the flow of work, requires you to map your team's workflow stages and configure your Kanban board to match. Your Kanban board turns your backlog into an interactive signboard, providing a visual flow of work.

Reference:

https://azuredevopslabs.com/labs/azuredevops/agile/

#### **QUESTION 174**

You are automating the build process for a Java-based application by using Azure DevOps.

AZ-400 Exam Dumps AZ-400 Exam Questions AZ-400 PDF Dumps AZ-400 VCE Dumps

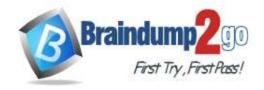

**One Time!** 

You need to add code coverage testing and publish the outcomes to the pipeline. What should you use?

- A. Bullseye Coverage
- B. JUnit
- C. JaCoCo
- D. NUnit

### Answer: C Explanation:

Use Publish Code Coverage Results task in a build pipeline to publish code coverage results to Azure Pipelines or TFS, which were produced by a build in Cobertura or JaCoCo format.

Incorrect Answers:

A: Bullseye Coverage is used for C++ code, and not for Java.

Reference:

https://docs.microsoft.com/en-us/azure/devops/pipelines/tasks/test/publish-code-coverage-results

#### **QUESTION 175**

#### **SIMULATION**

Your company plans to implement a new compliance strategy that will require all Azure web apps to be backed up every five hours.

You need to back up an Azure web app named az400-11566895-main every five hours to an Azure Storage account in your resource group.

To complete this task, sign in to the Microsoft Azure portal.

#### Answer:

With the storage account ready, you can configure backs up in the web app or App Service.

- 1. Open the App Service az400-11566895-main, which you want to protect, in the Azure Portal and browse to Settings > Backups. Click Configure and a Backup Configuration blade should appear.
- 2. Select the storage account.
- 3. Click + to create a private container. You could name this container after the web app or App Service.
- 4. Select the container.
- 5. If you want to schedule backups, then set Scheduled Backup to On and configure a schedule: every five hours
- 6. Select your retention. Note that 0 means never delete backups.
- 7. Decide if at least one backup should always be retained.
- 8. Choose if any connected databases should be included in the web app backup.
- 9. Click Save to finalize the backup configuration.

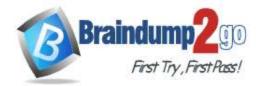

**One Time!** 

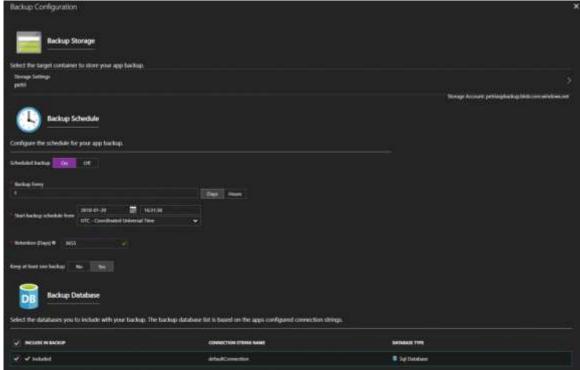

#### Reference:

https://petri.com/backing-azure-app-service

#### **QUESTION 176**

#### **SIMULATION**

You need to configure a virtual machine named VM1 to securely access stored secrets in an Azure Key Vault named az400-11566895-kv.

To complete this task, sign in to the Microsoft Azure portal.

#### Answer:

You can use a system-assigned managed identity for a Windows virtual machine (VM) to access Azure Key Vault.

- 1. Sign in to Azure portal
- 2. Locate virtual machine VM1.
- Select Identity
- 4. Enable the system-assigned identity for VM1 by setting the Status to On.

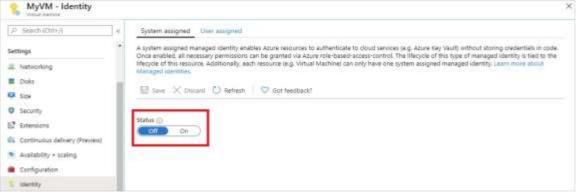

Note: Enabling a system-assigned managed identity is a one-click experience. You can either enable it during the creation of a VM or in the properties of an existing VM.

#### Reference:

https://docs.microsoft.com/en-us/azure/active-directory/managed-identities-azure-resources/tutorial-windows-vm-access-nonaad

#### **QUESTION 177**

#### SIMULATION

You need to ensure that Microsoft Visual Studio 2017 can remotely attach to an Azure Function named fa- 11566895.

AZ-400 Exam Dumps AZ-400 Exam Questions AZ-400 PDF Dumps AZ-400 VCE Dumps

https://www.braindump2go.com/az-400.html

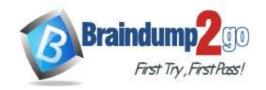

**One Time!** 

To complete this task, sign in to the Microsoft Azure portal.

#### Answer:

**Enable Remote Debugging** 

Before we start a debugging session to our Azure Function app we need to enable the functionality.

- 1. Navigate in the Azure portal to your function app fa-11566895
- 2. Go to the "Application settings"
- 3. Under "Debugging" set Remote Debugging to On and set Remote Visual Studio version to 2017. Reference:

https://www.locktar.nl/uncategorized/azure-remote-debugging-manually-in-visual-studio-2017/